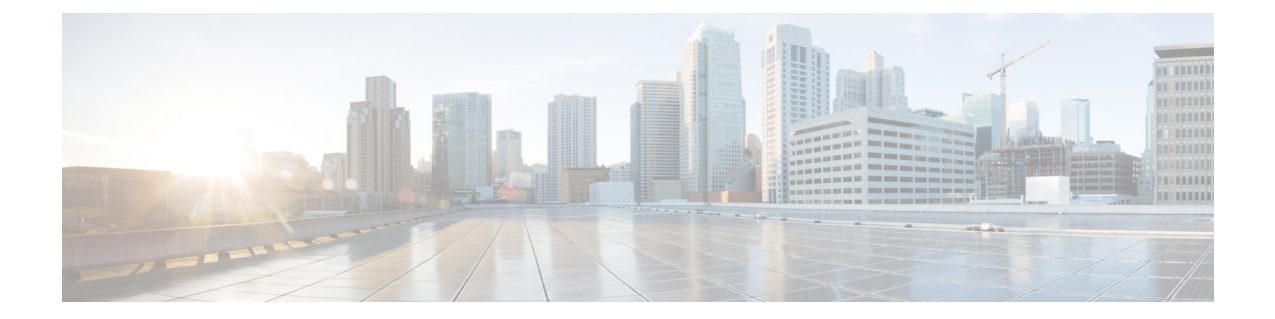

# **VLAN** サブインターフェイス

この章では、VLAN サブインターフェイスを設定する方法について説明します。

マルチコンテキストモードでは、この項のすべてのタスクをシステム実行スペースで実行して ください。コンテキストからシステム実行スペースに切り替えるには、**changeto system**コマン ドを入力します。。 (注)

- VLAN サブインターフェイスについて (1 ページ)
- VLAN サブインターフェイスのライセンス (2 ページ)
- VLAN サブインターフェイスのガイドラインと制限事項 (2 ページ)
- VLAN サブインターフェイスのデフォルト設定 (3 ページ)
- VLAN サブインターフェイスと 802.1Q トランキングの設定 (4 ページ)
- VLAN サブインターフェイスのモニタリング (5 ページ)
- VLAN のサブインターフェイスの例 (6ページ)
- VLAN サブインターフェイスの履歴 (7 ページ)

### **VLAN** サブインターフェイスについて

VLAN サブインターフェイスを使用すると、1 つの物理インターフェイスまたは EtherChannel インターフェイスを、異なる VLAN ID でタグ付けされた複数の論理インターフェイスに分割 できます。VLANサブインターフェイスが1つ以上あるインターフェイスは、自動的に802.1Q トランクとして設定されます。VLANでは、所定の物理インターフェイス上でトラフィックを 分離しておくことができるため、物理インターフェイスまたは ASA を追加しなくても、ネッ トワーク上で使用できるインターフェイスの数を増やすことができます。この機能は、各コン テキストに固有のインターフェイスを割り当てることができるので、マルチコンテキストモー ドで特に便利です。

1 つのプライマリ VLAN と 1 つまたは複数のセカンダリ VLAN を設定できます。ASA はセカ ンダリ VLAN でトラフィックを受信すると、それをプライマリ VLAN にマップします。

 $\label{eq:1} \bigotimes_{\mathbb{Z}}% {\textstyle\bigoplus_{\mathbb{Z}}% {\textstyle\bigoplus_{\mathbb{Z}}}} \mathbb{Z}^{\textstyle\bigoplus_{\mathbb{Z}}% {\textstyle\bigoplus_{\mathbb{Z}}}} \mathbb{Z}^{\textstyle\bigoplus_{\mathbb{Z}}% {\textstyle\bigoplus_{\mathbb{Z}}% {\textstyle\bigoplus_{\mathbb{Z}}}} \mathbb{Z}^{\textstyle\bigoplus_{\mathbb{Z}}% {\textstyle\bigoplus_{\mathbb{Z}}% {\textstyle\bigoplus_{\mathbb{Z}}}} \mathbb{Z}^{\textstyle\bigoplus_{\mathbb{Z}}% {\textstyle\bigoplus_{$ 

### **VLAN** サブインターフェイスのライセンス

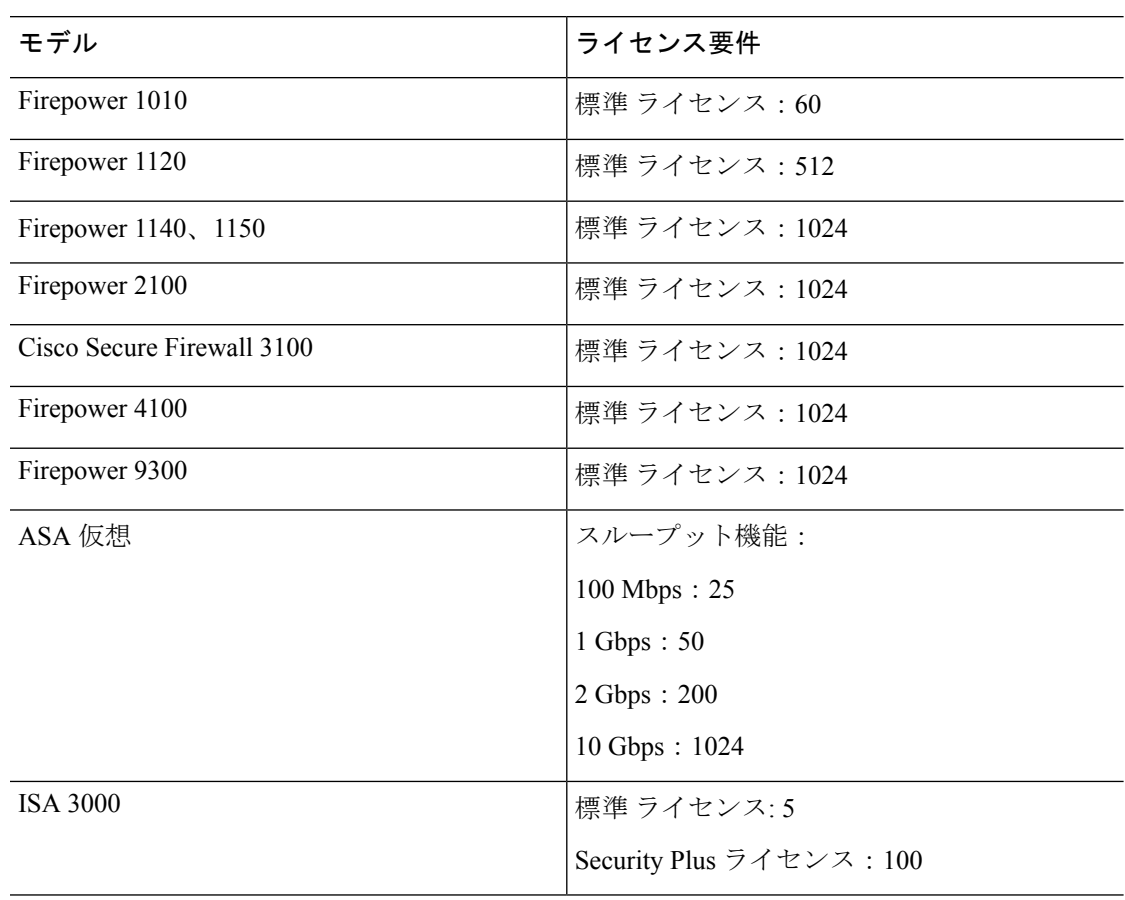

VLAN 制限の対象としてカウントするインターフェイスに、VLAN を割り当てます。 たとえ ば、次のようになります。 (注)

interface gigabitethernet 0/0.100 vlan 100

## **VLAN** サブインターフェイスのガイドラインと制限事項

モデルのサポート

• Firepower 1010:VLAN サブインターフェイスは、スイッチ ポートまたは VLAN インター フェイスではサポートされていません。

• ASAモデルでは、管理インターフェイスのサブインターフェイスを設定できません。サブ インターフェイスのサポートについては、管理スロット/ポート [インターフェイスを](asa-918-general-config_chapter13.pdf#nameddest=unique_758)参照 してください。

#### その他のガイドライン

- 物理インターフェイス上のタグなしパケットの禁止:サブインターフェイスを使用する場 合、物理インターフェイスでトラフィックを通過させないようにすることもよくありま す。物理インターフェイスはタグのないパケットを通過させることができるためです。こ の特性は、アクティブな物理インターフェイスと EtherChannel リンクにも当てはまりま す。トラフィックがサブインターフェイスを通過するには、物理インターフェイスまたは EtherChannel インターフェイスがイネーブルになっている必要があるため、トラフィック が物理インターフェイスまたはEtherChannelインターフェイスを通過しないように、**nameif** コマンドを除外してください。物理インターフェイスまたはEtherChannelインターフェイ スでタグのないパケットを通過させる場合は、通常どおり**amenameif**コマンドを設定でき ます。
- 同じ親インターフェイスのすべてのサブインターフェイスは、ブリッジグループメンバー かルーテッドインターフェイスのいずれかである必要があります。混在および一致はでき ません。
- ASA は Dynamic Trunking Protocol (DTP) をサポートしていないため、接続されているス イッチポートを無条件にトランキングするように設定する必要があります。
- 親インターフェイスの同じ Burned-In MAC Address を使用するので、ASA で定義されたサ ブインターフェイスに一意の MAC アドレスを割り当てることもできます。たとえば、 サービス プロバイダーによっては、MAC アドレスに基づいてアクセス制御を行う場合が あります。また、IPv6 リンクローカルアドレスは MAC アドレスに基づいて生成されるた め、サブインターフェイスに一意のMACアドレスを割り当てることで、一意のIPv6リン クローカルアドレスが可能になり、ASAで特定のインスタンスでのトラフィックの中断を 避けることができます。一意の MAC アドレスを自動的に生成できます。MAC [アドレス](asa-918-general-config_chapter20.pdf#nameddest=unique_822) [の自動割り当て](asa-918-general-config_chapter20.pdf#nameddest=unique_822)を参照してください。

### **VLAN** サブインターフェイスのデフォルト設定

この項では、工場出荷時のデフォルトコンフィギュレーションが設定されていない場合のイン ターフェイスのデフォルト設定を示します。

#### インターフェイスのデフォルトの状態

インターフェイスのデフォルトの状態は、そのタイプおよびコンテキストモードによって異な ります。

マルチ コンテキスト モードでは、システム実行スペース内でのインターフェイスの状態にか かわらず、すべての割り当て済みのインターフェイスがデフォルトでイネーブルになっていま す。ただし、トラフィックがインターフェイスを通過するためには、そのインターフェイスも

システム実行スペース内でイネーブルになっている必要があります。インターフェイスをシス テム実行スペースでシャットダウンすると、そのインターフェイスは、それを共有しているす べてのコンテキストでダウンします。

シングルモードまたはシステム実行スペースでは、インターフェイスのデフォルトの状態は次 のとおりです。

- 物理インターフェイス:ディセーブル。
- VLANサブインターフェイス:イネーブル。ただし、トラフィックがサブインターフェイ スを通過するためには、物理インターフェイスもイネーブルになっている必要がありま す。

# **VLAN** サブインターフェイスと **802.1Q** トランキングの設 定

VLANサブインターフェイスを物理インターフェイスまたはEtherChannelインターフェイスに 追加します。

#### 始める前に

マルチ コンテキスト モードでは、システム実行スペースで次の手順を実行します。コンテキ ストからシステム実行スペースに切り替えるには、**changeto system** コマンドを入力します。

#### 手順

ステップ **1** 新しいサブインターフェイスを指定します。

**interface** {*physical\_interface* | **port-channel** *number*}.*subinterface*

#### 例:

ciscoasa(config)# interface gigabitethernet 0/1.100

```
port-channel number 引数は、port-channel 1 などの EtherChannel インターフェイス ID です。
subinterface ID は、1 ~ 4294967293 の整数です。
```

```
ステップ 2 サブインターフェイスの VLAN を指定します。
```
**vlan** *vlan\_id* [ **secondary** *vlan\_range*]

例:

```
ciscoasa(config-subif)# vlan 101 secondary 52 64,66-74
```
*vlan\_id* は、1 ~ 4094 の整数です。VLAN ID には、接続されているスイッチで予約されている ものがあります。詳細については、スイッチのマニュアルを参照してください。

セカンダリ VLAN は、(連続する範囲について)スペース、カンマ、およびダッシュで区切 ることができます。ASA はセカンダリ VLAN でトラフィックを受信すると、そのトラフィッ クをプライマリ VLAN にマップします。

同じ VLAN を複数のサブインターフェイスに関連付けることはできません。VLAN を物理イ ンターフェイスに割り当てることはできません。トラフィックがサブインターフェイスを通過 するには、各サブインターフェイスに VLAN ID が必要となります。VLAN ID を変更するため に **no** オプションで古い VLAN ID を削除する必要はありません。別の VLAN ID を指定して **vlan** コマンドを入力すると、ASA によって古い ID が変更されます。リストからいくつかのセ カンダリ VLAN を削除するには、**no** コマンドを使用して削除する VLAN のみをリストするこ とができます。リストされた VLAN のみを選択的に削除できます。たとえば、範囲内の 1 つ の VLAN を削除することはできません。

#### 例

次に、一連のセカンダリ VLAN を VLAN 200 にマップする例を示します。

interface gigabitethernet 0/6.200 vlan 200 secondary 500 503 600-700

次に、リストからセカンダリ VLAN 503 を削除する例を示します。

```
no vlan 200 secondary 503
show running-config interface gigabitethernet0/6.200
!
interface GigabitEthernet0/6.200
vlan 200 secondary 500 600-700
no nameif
no security-level
no ip address
```
#### 関連トピック

VLAN サブインターフェイスのライセンス (2 ページ)

### **VLAN** サブインターフェイスのモニタリング

次のコマンドを参照してください。

• **show interface**

インターフェイス統計情報を表示します。

• **show interface ip brief**

インターフェイスの IP アドレスとステータスを表示します。

#### • **show vlan mapping**

マップされるインターフェイス、セカンダリ VLAN およびプライマリ VLAN を表示しま す。

### **VLAN** のサブインターフェイスの例

次に、シングル モードでサブインターフェイスのパラメータを設定する例を示します。

```
interface gigabitethernet 0/1
 no nameif
 no security-level
 no ip address
 no shutdown
interface gigabitethernet 0/1.1
 vlan 101
 nameif inside
 security-level 100
 ip address 192.168.6.6 255.255.255.0
 no shutdown
```
次に、Catalyst 6500 でどのように VLAN マッピングが機能するのかを示します。ノードを PVLANS に接続する方法については、Catalyst 6500 の設定ガイドを参照してください。

#### **ASA Configuration**

```
interface GigabitEthernet1/1
 description Connected to Switch GigabitEthernet1/5
 no nameif
 no security-level
 no ip address
 no shutdown
!
interface GigabitEthernet1/1.70
 vlan 70 secondary 71 72
 nameif vlan_map1
 security-level 50
 ip address 10.11.1.2 255.255.255.0
 no shutdown
!
interface GigabitEthernet1/2
 nameif outside
 security-level 0
 ip address 172.16.171.31 255.255.255.0
 no shutdown
```
#### **Catalyst 6500 Configuration**

```
vlan 70
 private-vlan primary
 private-vlan association 71-72
!
vlan 71
  private-vlan community
!
```

```
vlan 72
 private-vlan isolated
!
interface GigabitEthernet1/5
 description Connected to ASA GigabitEthernet1/1
 switchport
 switchport trunk encapsulation dot1q
 switchport trunk allowed vlan 70-72
 switchport mode trunk
!
```
## **VLAN** サブインターフェイスの履歴

#### 表 **<sup>1</sup> : VLAN** サブインターフェイスの履歴

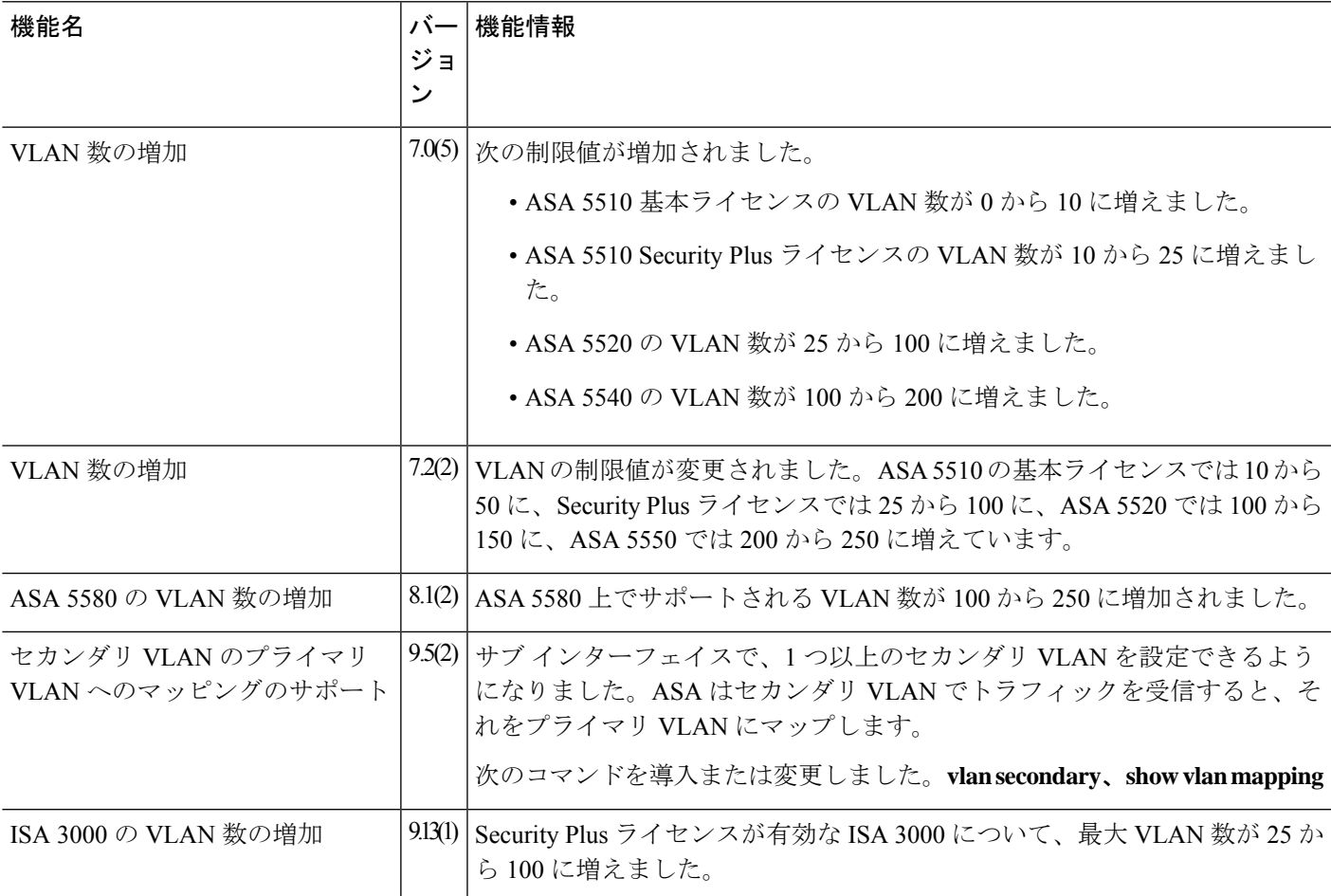

I

翻訳について

このドキュメントは、米国シスコ発行ドキュメントの参考和訳です。リンク情報につきましては 、日本語版掲載時点で、英語版にアップデートがあり、リンク先のページが移動/変更されている 場合がありますことをご了承ください。あくまでも参考和訳となりますので、正式な内容につい ては米国サイトのドキュメントを参照ください。